## **Лаб 3 Настройка интерфейсов типа Ethernet** Топология

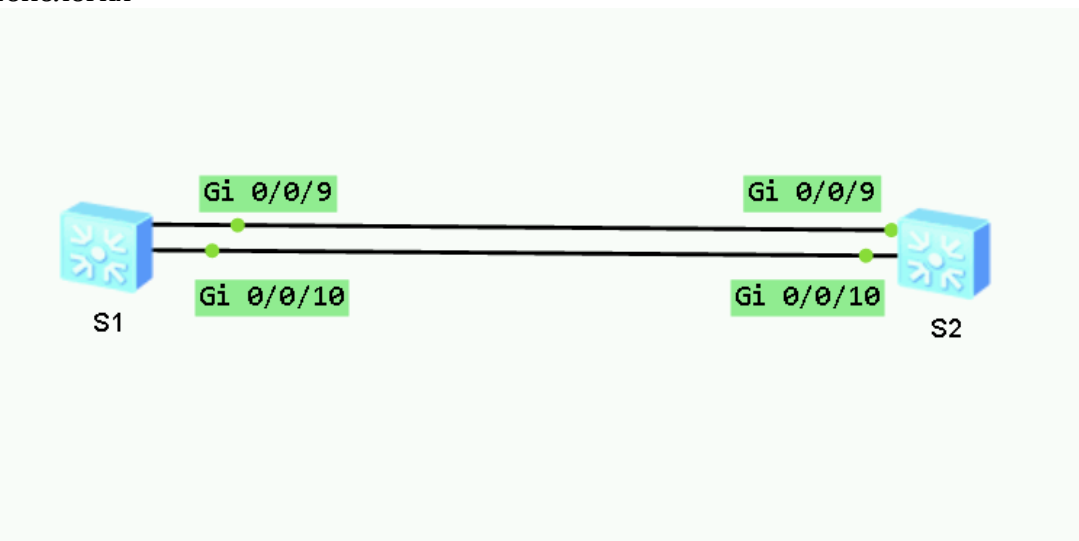

## Рис 1.1

Задание Базовая настройка Ethernet-коммутаторакоммутатора

Режим auto-negotiation включен на интерфейсах коммутаторов Huawei по умолчанию. Интерфейсы с G0/0/9 до G0/0/10 на коммутаторах S1 и S2 должны быть настроены вручную.

Измените имя устройства и выведите информацию о настройках интерфейсов G0/0/9 и G0/0/10 на устройстве S1.

<Huawei>system-view [Huawei]sysname S1 [S1]display interface GigabitEthernet 0/0/9 GigabitEthernet0/0/9 current state : UP Line protocol current state : UP Description: Switch Port, Link-type : trunk(negotiated), PVID : 1, TPID : 8100(Hex), The Maximum Frame Length is 9216 IP Sending Frames' Format is PKTFMT\_ETHNT\_2, Hardware address is d0d0-4ba6-aab0 Current system time: 2016-11-23 14:18:37 Port Mode: COMMON COPPER Speed : 1000, Loopback: NONE Duplex: FULL, Negotiation: ENABLE Mdi: AUTO, Flow-control: DISABLE Last 300 seconds input rate 256 bits/sec, 0 packets/sec Last 300 seconds output rate 912 bits/sec, 0 packets/sec Input peak rate 13976 bits/sec, Record time:  $2016-11-22$  14:59:12 Output peak rate 13976 bits/sec, Record time: 2016-11-22 14:59:12

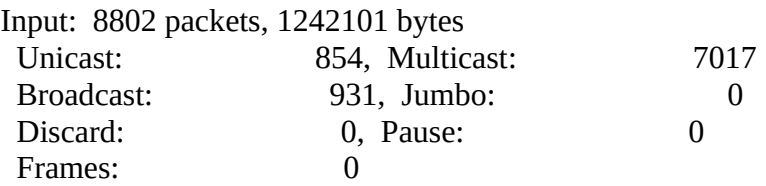

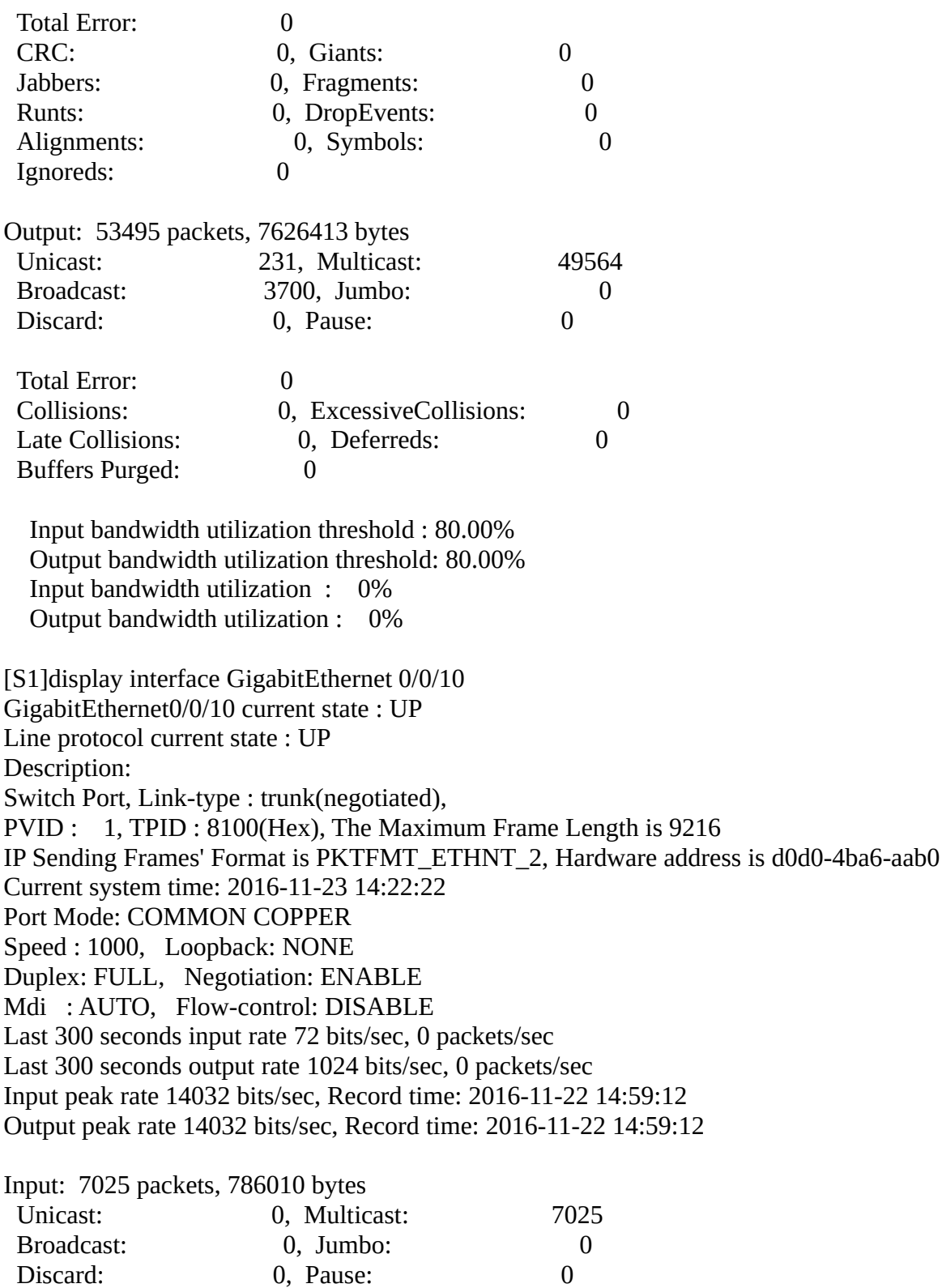

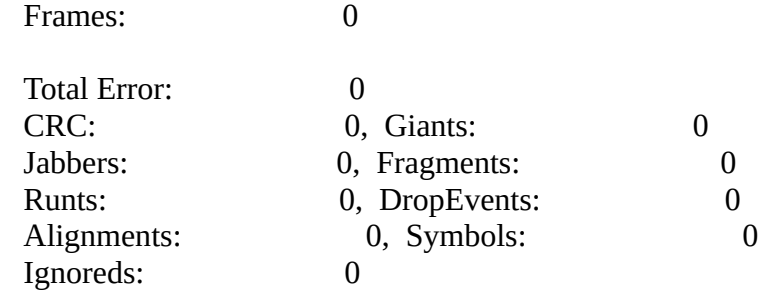

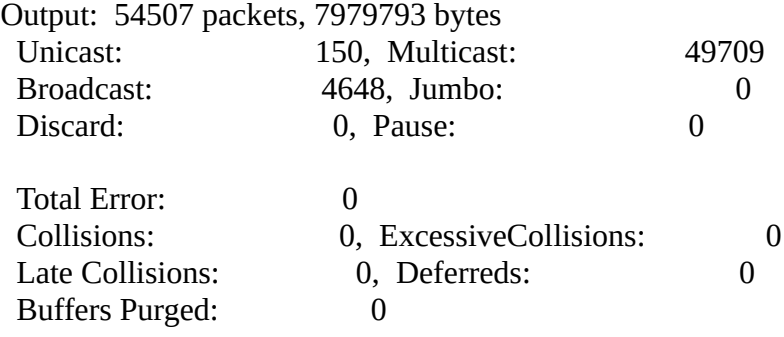

 Input bandwidth utilization threshold : 80.00% Output bandwidth utilization threshold: 80.00% Input bandwidth utilization : 0% Output bandwidth utilization : 0%

Установите скорость 100 Mbit/s для интерфейсов G0/0/9 и G0/0/10 на коммутаторе S1. Перед изменением скорости интерфейса, отключите режим auto-negotiation.

[S1]interface GigabitEthernet 0/0/9 [S1-GigabitEthernet0/0/9]undo negotiation auto [S1-GigabitEthernet0/0/9]speed 100 [S1-GigabitEthernet0/0/9]quit [S1]interface GigabitEthernet 0/0/10 [S1-GigabitEthernet0/0/10]undo negotiation auto [S1-GigabitEthernet0/0/10]speed 100

Установите скорость 100 Mbit/s для интерфейсов G0/0/9 и G0/0/10 на коммутаторе S2 .

<Quidway>system-view [Quidway]sysname S2 [S2]interface GigabitEthernet 0/0/9 [S2-GigabitEthernet0/0/9]undo negotiation auto [S2-GigabitEthernet0/0/9]speed 100 [S2-GigabitEthernet0/0/9]quit [S2]interface GigabitEthernet 0/0/10 [S2-GigabitEthernet0/0/10]undo negotiation auto [S2-GigabitEthernet0/0/10]speed 100

Проверьте была ли изменена скорость на интерфейсах G0/0/9 и G0/0/10 на устройстве S1.

[S1]display interface GigabitEthernet 0/0/9 GigabitEthernet0/0/9 current state : UP Line protocol current state : UP Description: Switch Port, Link-type : trunk(negotiated), PVID : 1, TPID : 8100(Hex), The Maximum Frame Length is 9216 IP Sending Frames' Format is PKTFMT\_ETHNT\_2, Hardware address is d0d0-4ba6-aab0 Current system time: 2016-11-23 14:29:45 Port Mode: COMMON COPPER Speed : 100, Loopback: NONE Duplex: FULL, Negotiation: DISABLE Mdi: AUTO, Flow-control: DISABLE ……часть вывода пропущена……

[S1]display interface GigabitEthernet 0/0/10 GigabitEthernet0/0/10 current state : UP Line protocol current state : UP Description: Switch Port, Link-type : trunk(negotiated), PVID : 1, TPID : 8100(Hex), The Maximum Frame Length is 9216 IP Sending Frames' Format is PKTFMT\_ETHNT\_2, Hardware address is d0d0-4ba6-aab0 Current system time: 2016-11-23 14:32:53 Port Mode: COMMON COPPER Speed : 100, Loopback: NONE Duplex: FULL, Negotiation: DISABLE Mdi: AUTO, Flow-control: DISABLE ……часть вывода пропущена……